## Medienrecherche im Biblioweb

Start auf Campus (campus.piaristengymnasium.at)  $\rightarrow$  Bibliothek

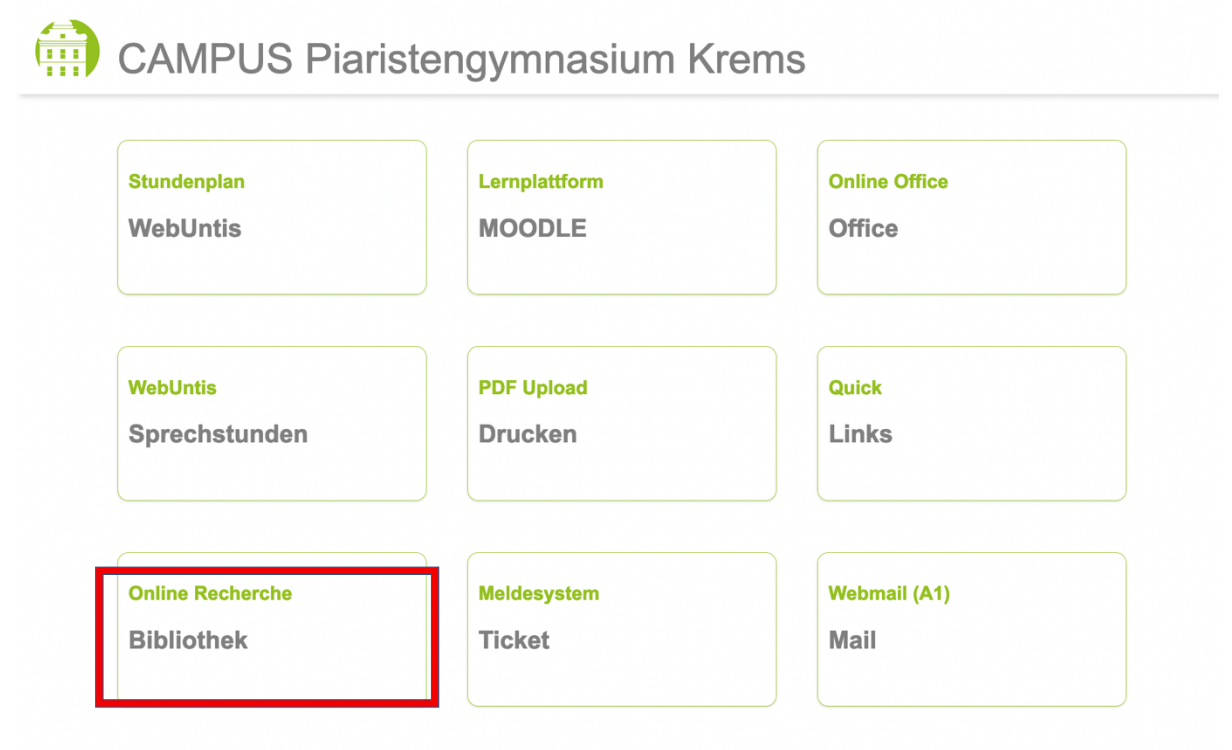

## Die Maske unseres "Biblioweb" erscheint:

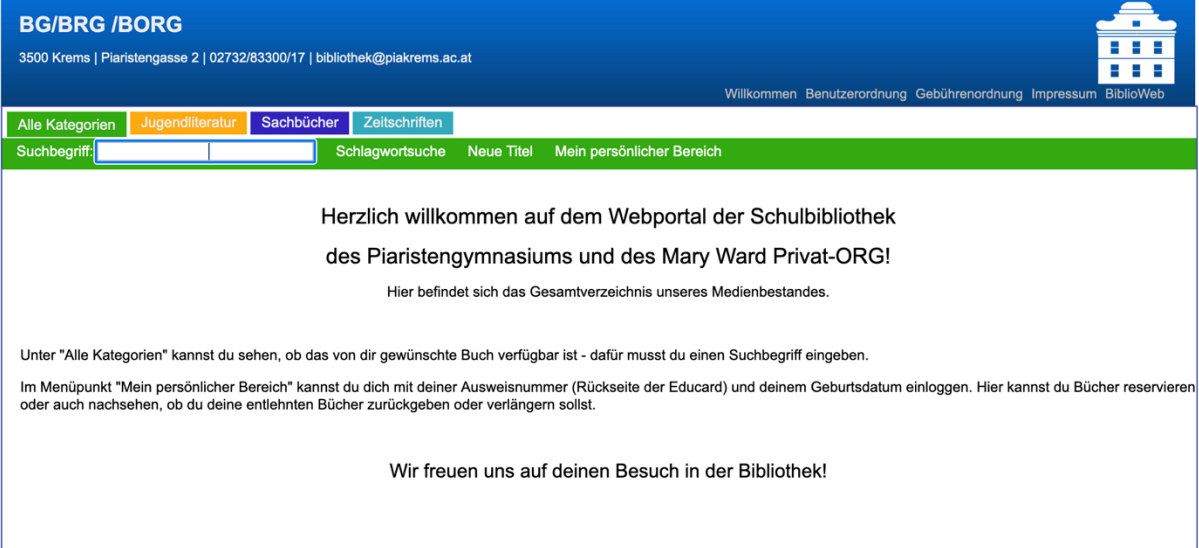

Möglichkeit 1: Unter "Alle Kategorien" unter "Suchbegriff" erwünschtest Schlagwort eintippen (hier "Biene", oder z.B. Nachname der Autorin / des Autors):

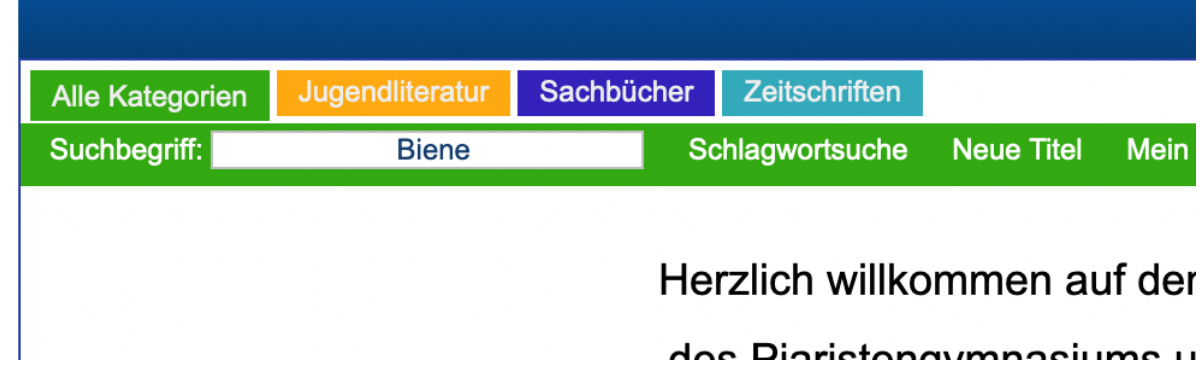

Möglichkeit 2: In der jeweiligen Kategorie ("Jugendliteratur", "Sachbücher", "Zeitschriften") nach Werken suchen (hier: ein Auszug der Kategorien unserer Sachbücher).

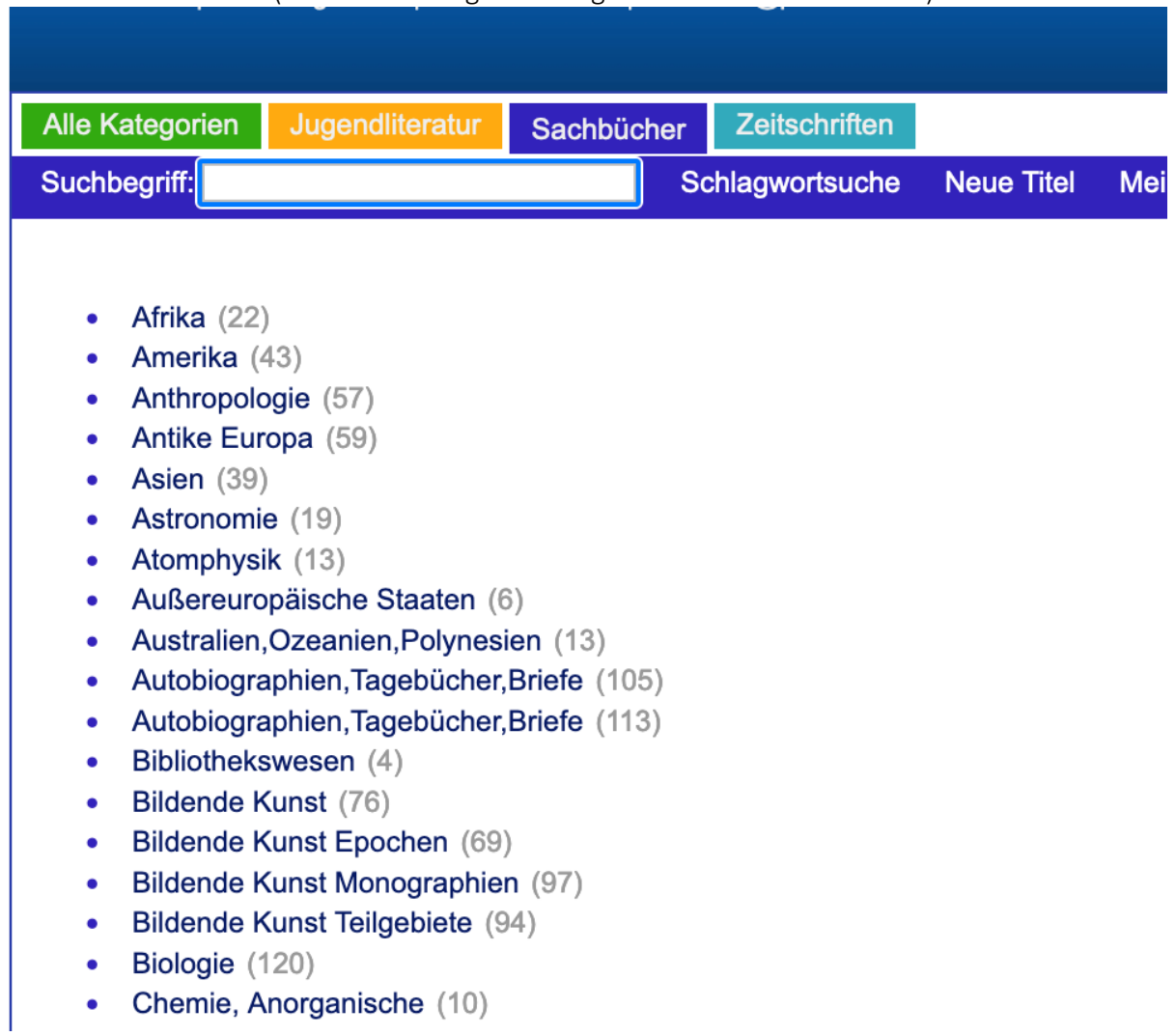

Eine Liste mit den vorhandenen Medien erscheint. Am grünen Punkt sieht man, dass das Werk ausgeliehen werden kann. Der rote Punkt bedeutet, dass das Medium bereits ausgeliehen ist, man kann es aber reservieren.

Die Ergebnisliste kann auch nach Erscheinungsjahr, Sachtitel oder Verfasser sortiert werden:

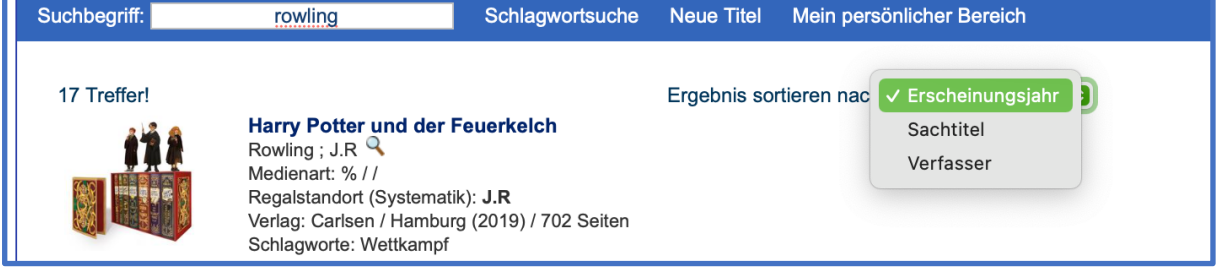

Mehr Informationen erhält man, indem man auf den Titel klickt:

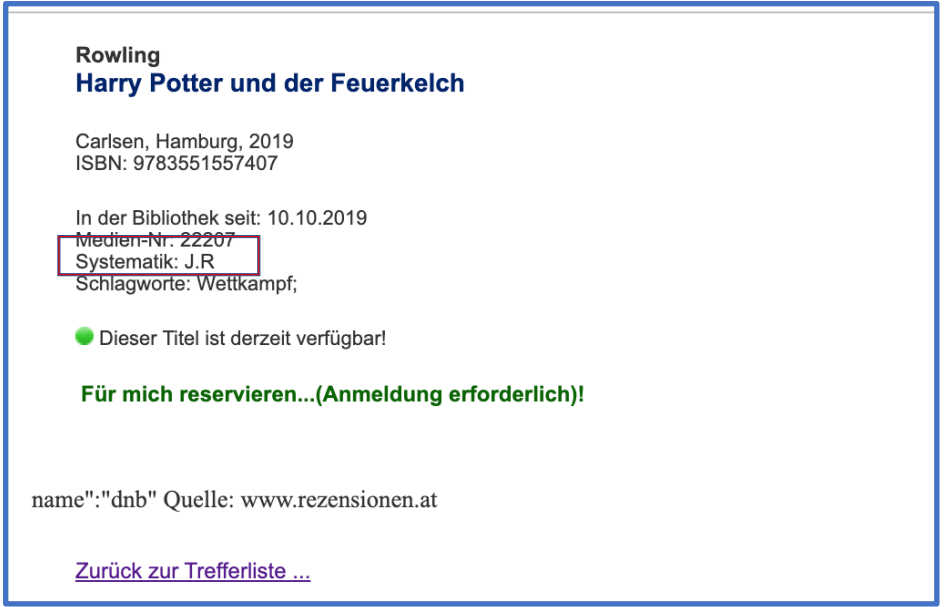

Unter "Systematik" siehst du, in welchem Bereich der Bibliothek das Werk zu finden ist!

Wenn du ein Buch reservieren möchtest, klickst du auf "Für mich reservieren ...". Es erscheint ein Fenster:

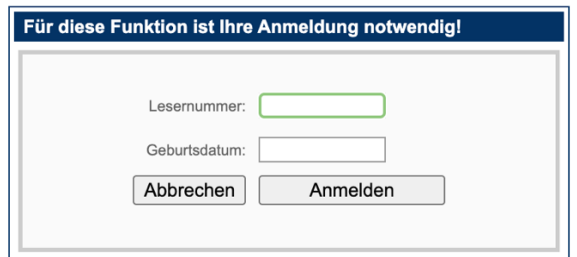

Die "Lesernummer" findest du auf der Rückseite deiner Educard.